## **Resizing Profile Pictures for Avatars and Contacts**

In Blackboard Enhanced, pictures that are uploaded to instructor contact pages or as avatars in your personal settings need to be square with maximum dimensions of 150x150 pixels. Pictures that are larger will not upload, and pictures that are not square will look "stretched". This guide will show you how to resize your profile picture so it will fit Blackboard Enhanced's required dimensions (Steps 1-3), how to upload your avatar (Steps 4-6) and a picture to your contact card (Steps 7-10) in Blackboard.

We recommend that you use the website [www.shrinkpictures.com/create-avatar](http://www.shrinkpictures.com/create-avatar) to resize your profile picture.

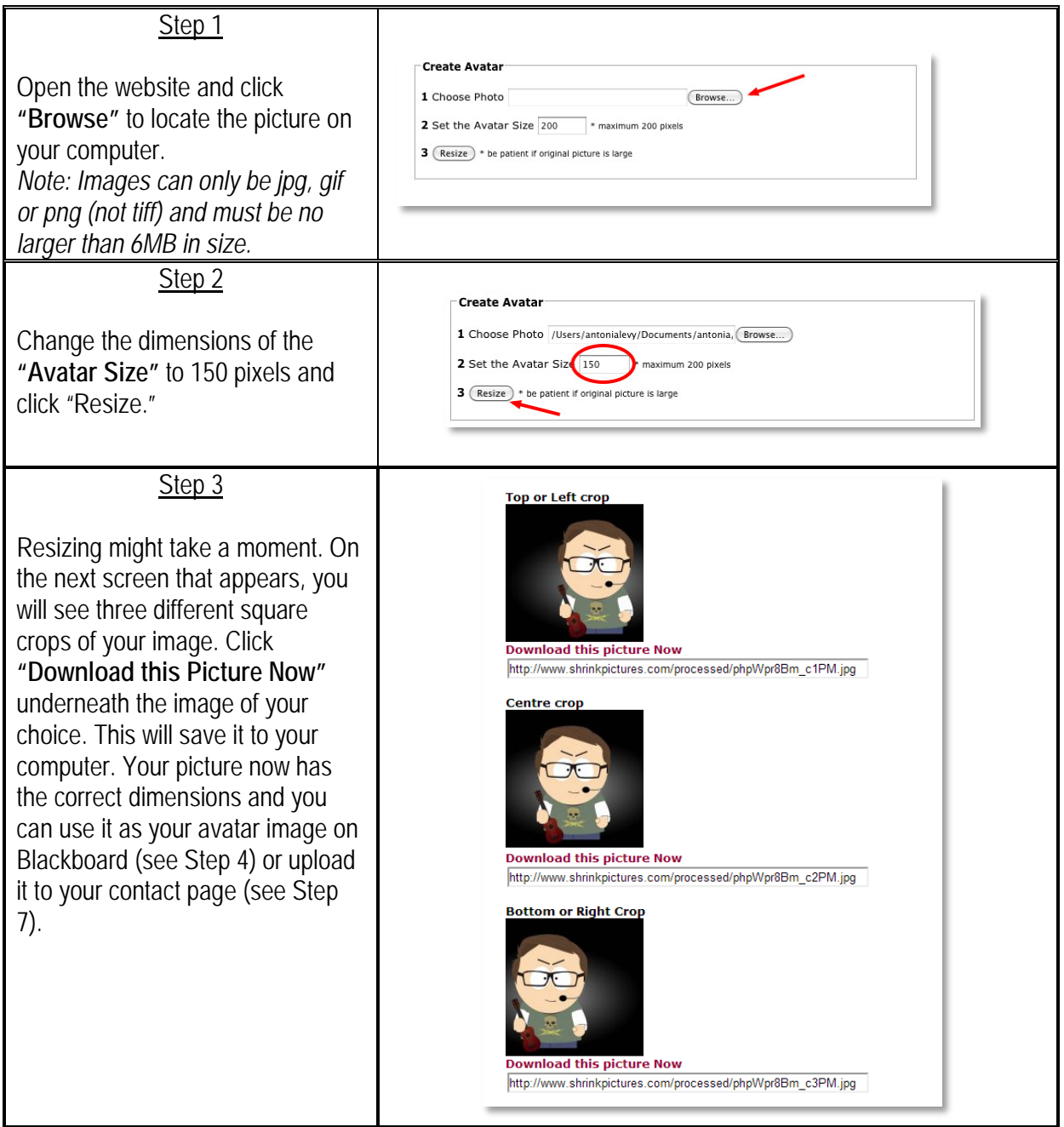

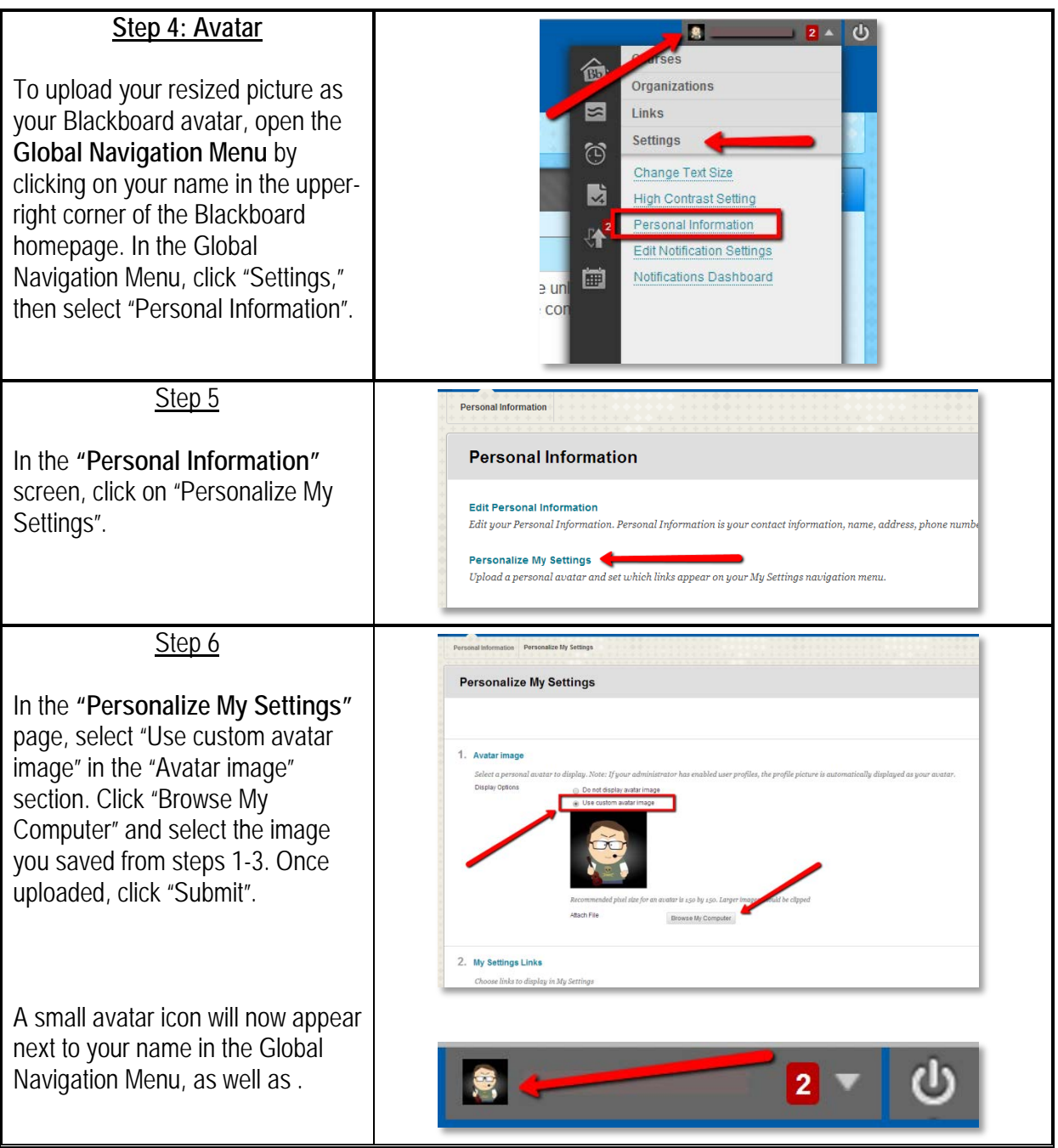

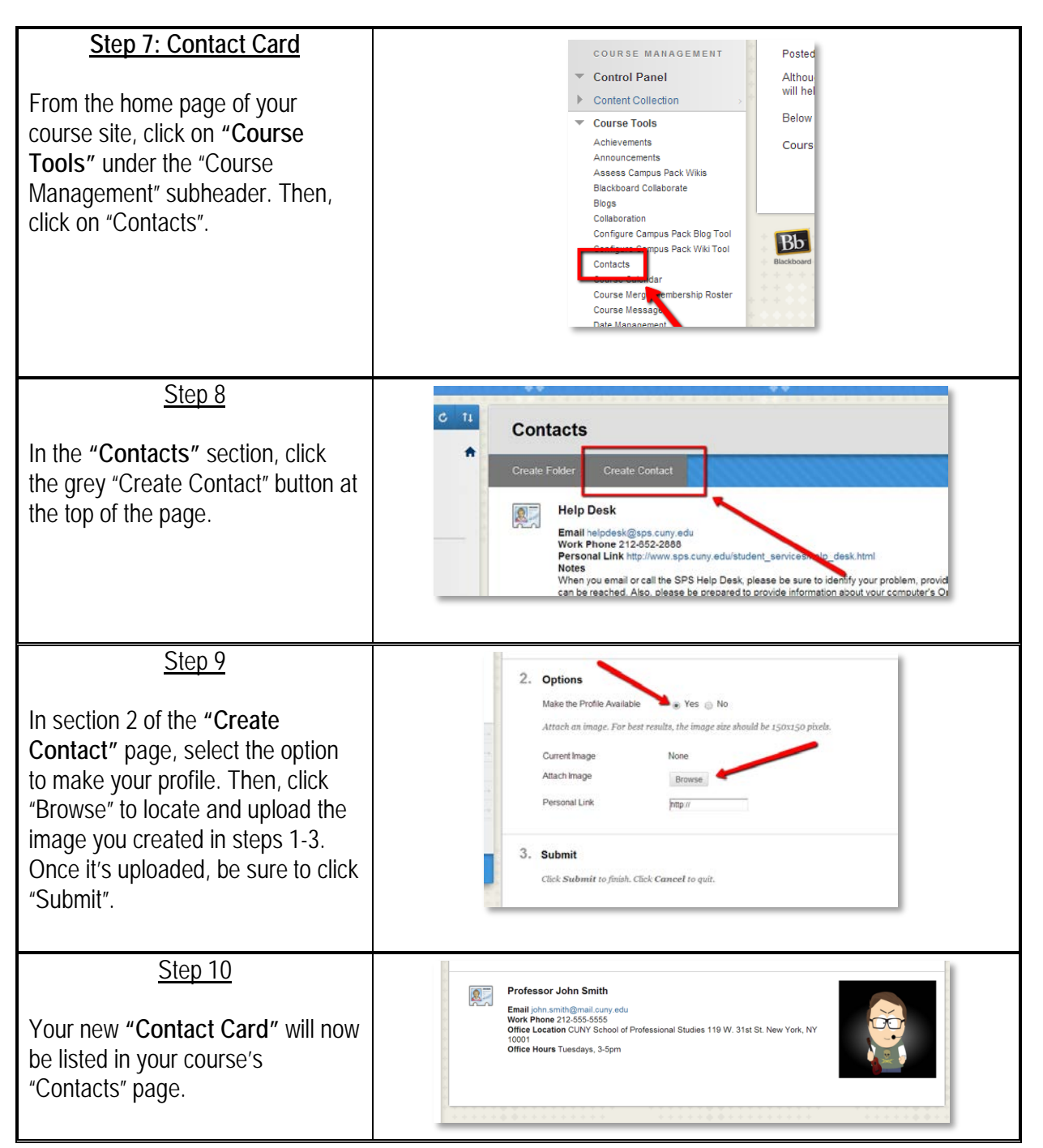